# Python, pip i conda

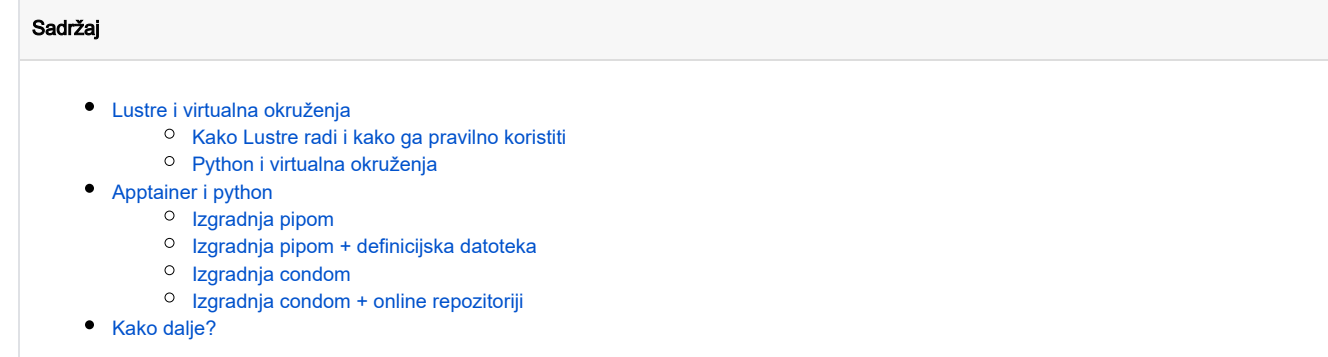

## <span id="page-0-0"></span>Lustre i virtualna okruženja

[Lustre](https://wiki.lustre.org/Introduction_to_Lustre) je paralelni raspodijeljeni datotečni sustav koji koristi Supek, namijenjen okruženju HPC u kojem veliki broj korisnika generira i koristi iznimnu količinu podataka, i čija je visoka dostupnost i brzina prijenosa bitna radi što efikasnijeg izvođenja paralelnih aplikacija.

Način na koji ovo postiže je fizičkim razdvajanjem opisa datotečnog sustava (tzv. [namespacea](https://en.wikipedia.org/wiki/Namespace)) od njegovog stvarnog sadržaja (u [objektnom obliku](https://en.wikipedia.org/wiki/Object_storage)) koji je na Supeku pohranjen na stotinjak [SSD-ova](https://en.wikipedia.org/wiki/Solid-state_drive) u tehničkoj izvedbi [ClusterStor E1000](https://wiki.srce.hr/display/NR/Arhitektura+Supeka#ArhitekturaSupeka-Podatkovnospremi%C5%A1te).

Lustre datotečni sustav se sastoji od nekoliko glavnih komponenata (s pripadnim dijagramom ispod):

- Metadata Server Poslužitelji za upravljanje pohranjenim podacima s informacijama poput njihovog imena, vlasništva i prava pristupa
- Object Storage Server Poslužitelji na kojima se podaci fizički nalaze i koji se mogu proizvoljno skalirati
- Management Server Poslužitelji koji su odgovorni za nadzor i upravljanje cjelokupnim datotečnim sustavom Lustre
- **Lustre Networking** Brza i visoko propusna veza kojom se podaci prenose
- Client Mount point na pristupnim poslužiteljima koji otkriva datotečni sustav Lustre korisničkim aplikacijama

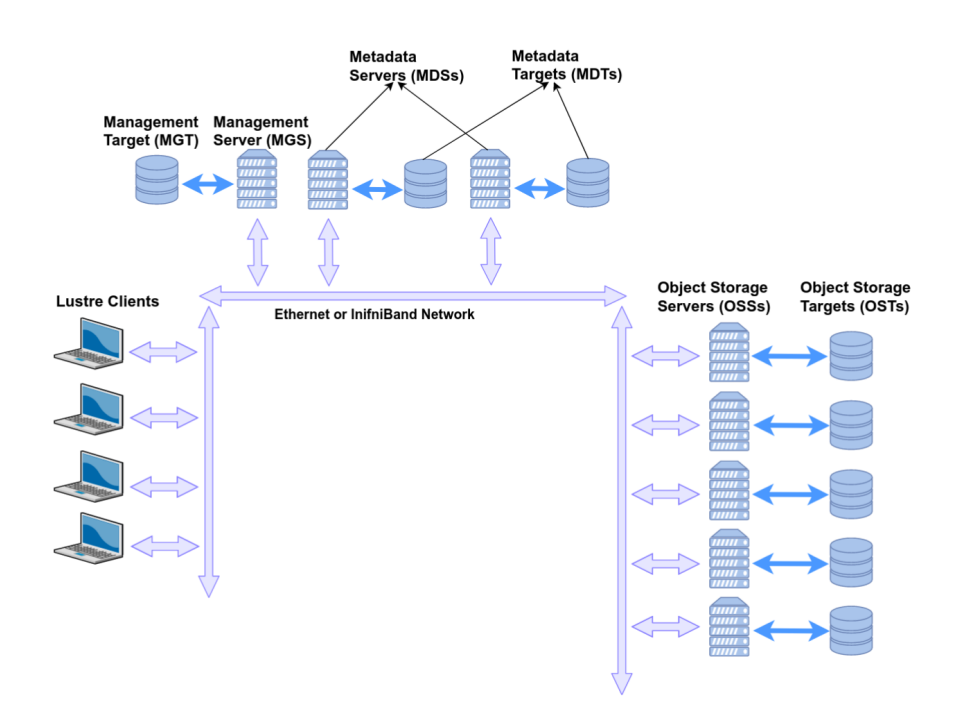

Slika 1. Dijagram datotečnog sustava Lustre (Figure 1 u [izvornoj publikaciji\)](https://info.ornl.gov/sites/publications/Files/Pub166872.pdf)

<span id="page-0-1"></span>Kako Lustre radi i kako ga pravilno koristiti

Pri svakoj datotečnoj operaciji čitanja ili pisanja, klijent šalje zahtjev Metadata Serveru na kojem se nalazi virtualni zapis opisa i lokacija pravog podatka raspodijeljenog na više Object Storage Servera. Jednom kada se tražena datoteka (ili datoteke) pronađu, stvara se direktna veza između klijenta i fizičkog zapisa, koja osigurava pristup i njeno daljnje upravljanje.

U višekorisničkom okruženju poput klastera Supek, pristup i upravljanje podataka mora biti usklađeno između svake korisničke aplikacije koja im pristupa. Ovo se postiže naizmjeničnim osvježavanjem i usklađivanjem virtualnog zapisa koje ima svoje granice optimalnog izvođenja, iznad kojeg se performanse drastično smanjuju za cijeli datotečni sustav kojim se upravlja i sve korisnike koji ga koriste.

Neke od preporuka za Lustre dijeljeni datotečni sustav uključuju:

- štedljivo korištenje naredbi za opis datotečnog sustava poput ls, find, du ili df  $\bullet$
- izbjegavanje osobnog prevođenja i instalacije aplikacija
- $\bullet$ izbjegavanje pokretanja izvršnih datoteka s datotečnog sustava Lustre
- $\bullet$ izbjegavanje direktorija s velikim brojem datoteka (optimalno je manje od tisuću) ili datotekama malog obujma (optimalno više od 1GB)

Ispod se nalazi primjer čitanja sadržaja direktorija komandom 1s -1 \* stotinu puta zaredom (što je tipično opterećenje jednog klastera) nad raznim kombinacijama broja direktorija i datoteka koje zajedno sadrže 10GB podataka.

Ako uzmemo u obzir dva rubna slučaja: 1) tisuću datoteka u jednom direktoriju naspram 2) tisuću direktorija s jednom datotekom, vidljivo je da se množenjem direktorija efikasnost ove operacije značajno smanjuje (approx. 20 puta). Slični trend vidljiv je i u ostalim kombinacijama (10/100 vs. 100/10, itd.) što upućuje na nužnost agregacije podataka u manji broj direktorija i idealno datoteke većeg obujma.

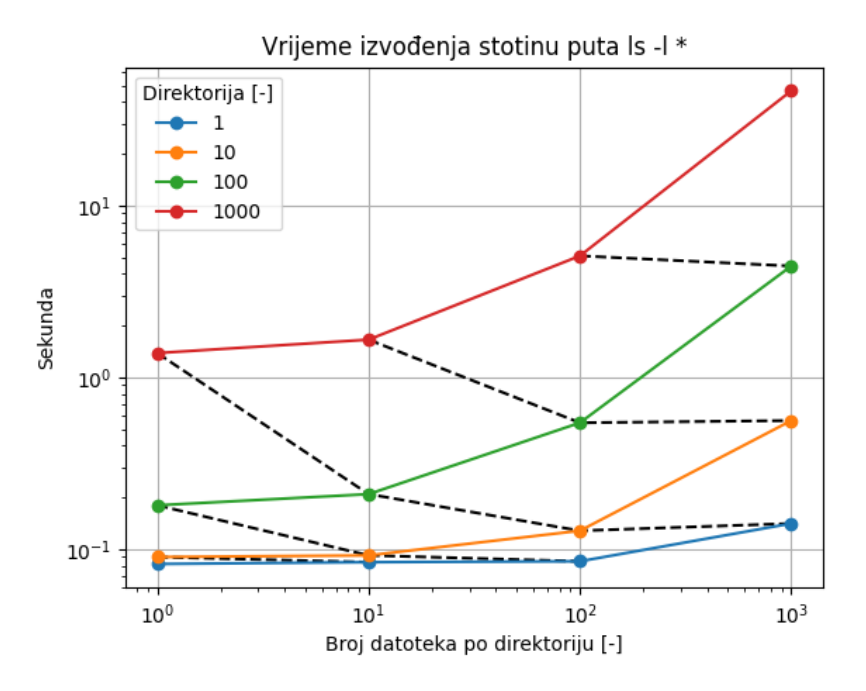

**Slika 2.** Vrijeme izvođenja komande  $1s - 1 *$  stotinu puta nad kombinacijama broja direktorija (1-1000) i datoteka (1-100) koje zajedno sadrže 10GB podataka. Crne crtane linije povezuju točke

s istim brojem datoteka.

### <span id="page-1-0"></span>Python i virtualna okruženja

Python knjižnice danas se većinom instaliraju korištenjem aplikacija [pip](https://pypi.org/project/pip/) ili [conda](https://docs.conda.io/en/latest/); upraviteljima knjižnica koji osiguravaju dopremanje svih ovisnosti potrebnih za instalaciju i razvoj aplikacija python.

Iako ove aplikacije pružaju veoma jednostavno i efikasno okruženje za brzi razvoj i eksperimentiranje raznih kombinacija knjižnica, svakom novom instalacijom broj datoteka se multiplicira i dodatno opterećuje dijeljeni sustav (učestalim čitanjem i pisanjem pri razvoju ili izvršavanju).

Ispod se nalazi primjer okruženja nastalog pip instalacijama za samo jednu verziju pythona, koje u sebi sadrži tipični [data stack](https://hub.packtpub.com/python-data-stack/) u kojem se nalazi (approx.):

- 4000 direktorija
- 15 datoteka po direktoriju

• 2G podataka

Ako pretpostavimo slična ubrzanja iz prethodnog dijagrama, Lustre datotečni sustav možemo potencijalno koristiti i do deset puta efikasnije (ili barem jedan značajan dio njegove funkcionalnosti) ako okrupnimo podatke u jednu veću, zasebnu cjelinu.

```
# broj direktorija
[korisnik@kompjuter:] $ find ~/.local/lib/python3.9/site-packages /usr/local/lib/python3.9/dist-packages -type 
d \mid wc -14338
# broj datoteka
[korisnik@kompjuter:] $ find ~/.local/lib/python3.9/site-packages /usr/local/lib/python3.9/dist-packages -type 
f \mid wc -147355
# veliine
[korisnik@kompjuter:] $ du -hcs ~/.local/lib/python3.9/site-packages /usr/local/lib/python3.9/dist-packages 
939M /home/marko/.local/lib/python3.9/site-packages
747M /usr/local/lib/python3.9/dist-packages
1.7G total
```
### <span id="page-2-0"></span>Apptainer i python

#### Primjeri izgradnje ⊕

Upute ispod pretpostavljaju da kontejner gradite na osobnom računalu.

U slučaju da niste u mogućnosti graditi kontejnere na svojem računalu, upute za izgradnju na Supeku možete naći na [našem wikiju.](https://wiki.srce.hr/x/MALABw)

Jedan od sve ustaljenijih načina dopremanja aplikacija na HPC klastere su [apptainer](https://apptainer.org/) i [singularity](https://docs.sylabs.io/guides/3.5/user-guide/introduction.html); sučelja za stvaranje izoliranih razvojnih okolina zvanih ko ntejneri.

Kontejneri su datoteke koje u sebi sadrže aplikacije i njihove ovisnosti potrebne za izvršavanje u formi [slike \(engl.](https://en.wikipedia.org/wiki/Disk_image) image) koja se stvara na osobnom računalu i, jednom kada se pripremi, doprema na superračunalo i koristi kao bilo koja druga aplikacija.

Upravo zbog činjenice da image sadrži sve ovisnosti i strukturu direktorija unutar samo jedne datoteke je ovaj način najpoželjniji za rad na Lustreu.

Ispod se nalaze upute za razvoj osnovnog [python data stacka](https://hub.packtpub.com/python-data-stack/) koji se sastoji od knjižnica:

- [NumPy](https://numpy.org/)  upravljanje matričnim podacima
- **[SciPy](https://scipy.org/) osnovne znanstvene funkcije**
- **[Pandas](https://pandas.pydata.org/) upravljanje strukturiranim podacima**
- [matplotlib](https://matplotlib.org/) vizualizacija podataka

Detaljnije upute možete naći na [službenim stranicama](https://apptainer.org/docs/user/main/build_a_container.html) i [našem wikiju](https://wiki.srce.hr/x/MALABw).

#### <span id="page-2-1"></span>Izgradnja pipom

Prvi korak je stvaranje osnovnog kontejnera data\_stack\_sandbox u interaktivnom modu ili verziji sandbox:

```
# izgradnja sandbox verzije
[korisnik@kompjuter:~] $ apptainer build --sandbox data_stack_sandbox docker://ubuntu:20.04
...
INFO: Creating sandbox directory...
INFO: Build complete: data_stack_sandbox
# sadržaj trenutnog direktorija
[korisnik@kompjuter:~] $ ls -l
total 154520
drwxr-xr-x 18 korisnik korisnik 4096 svi 23 16:33 data_stack_sandbox
drwxr-xr-x 18 korisnik korisnik 4096 svi 23 09:51 ubuntu_20.04
-rw-r--r-- 1 korisnik korisnik 119 svi 23 15:17 ubuntu_20.04.def
-rwxr-xr-x 1 korisnik korisnik 158208000 svi 23 15:24 ubuntu_20.04.sif
```
Nakon stvaranja interaktivne sandbox verzije, otvorimo ljusku unutar kontejnera korištenjem sudo ovlasti i instaliramo sve ovisnosti korištenjem [pip installa](https://pip.pypa.io/en/stable/cli/pip_install/):

```
# interaktivna sjednica u kontejneru
[korisik@kompjuter] $ sudo apptainer shell --writable data_stack_sandbox/
INFO: /etc/singularity/ exists; cleanup by system administrator is not complete (see https://apptainer.org
/docs/admin/latest/singularity_migration.html)
WARNING: Skipping mount /etc/localtime [binds]: /etc/localtime doesn't exist in container
Apptainer> apt update
...
Reading state information... Done
10 packages can be upgraded. Run 'apt list --upgradable' to see them.
# instalacija pip3
Apptainer> apt install python3-pip -y
...
Running hooks in /etc/ca-certificates/update.d...
done.
# instalacija python knjižnica
Apptainer> pip3 install numpy scipy pandas matplotlib ipython
...
Successfully installed asttokens-2.2.1 backcall-0.2.0 contourpy-1.0.7 cycler-0.11.0 decorator-5.1.1 executing-
1.2.0 fonttools-4.39.4 ipython-8.13.2 jedi-0.18.2 kiwisolver-1.4.4 matplotlib-3.7.1 matplotlib-inline-0.1.6 
numpy-1.24.3 packaging-23.1 pandas-2.0.1 parso-0.8.3 pexpect-4.8.0 pickleshare-0.7.5 pillow-9.5.0 prompt-
toolkit-3.0.38 ptyprocess-0.7.0 pure-eval-0.2.2 pygments-2.15.1 pyparsing-3.0.9 python-dateutil-2.8.2 pytz-
2023.3 scipy-1.10.1 six-1.16.0 stack-data-0.6.2 traitlets-5.9.0 tzdata-2023.3 wcwidtWARNING: Running pip as the 
'root' user can result in broken permissions and conflicting behaviour with the system package manager. It is 
recommended to use a virtual environment instead: https://pip.pypa.io/warnings/venv
h - 0.2.6# ispis verzija knjižnica
Apptainer> pip3 freeze
...
ipython==8.12.2
matplotlib==3.7.1
matplotlib-inline==3.7.1
numpy==1.24.3
pandas==2.0.1
scipy==1.10.1
...
```
<span id="page-3-0"></span>Nakon instalacije knjižnica, prebacujemo sandbox direktorij data\_stack\_sandbox u image verziju data\_stack.sif i dostavljamo ju na Supeka:

```
# prebacivanje sandbox verzije u image
[korisnik@kompjuter:~] $ sudo apptainer build data_stack.sif data_stack_sandbox/
...
INFO: Build complete: data_stack.sif
# veliine verzija sandbox i image
[korisnik@kompjuter:~] $ du -hcs data_stack*
832M data_stack_sandbox
272M data_stack.sif
1.1G total
# dopremanje image verzije na Supek
[korisnik@kompjuter:~] $ scp data_stack.sif mkvakic@login-gpu.hpc.srce.hr:.
data_stack.
sif 
100% 272MB 111.0MB/s 00:02m
```
Nakon spajanja na superračunalo Supek, kontejner možemo koristiti pozivom naredbe apptainer exec:

```
# login na pristupni poslužitelj gpu
[korisnik@kompjuter:~] $ ssh korisnik@login-gpu.hpc.srce.hr
Last login: Wed May 24 08:16:00 2023 from x.x.x.x
# sadržaj korisnikog direktorija
[korisnik@kompjuter:~] $ ls -l
total 278088
-rwxr-xr-x 1 mkvakic hpc 284729344 May 24 08:02 data_stack.sif
# pokretanje dopremljenog imagea na Supeku
[korisnik@kompjuter:~] $ apptainer exec data_stack.sif python3 --version
Python 3.8.10
```
#### <span id="page-4-0"></span>Izgradnja pipom + definicijska datoteka

Prethodni koraci lokalne izgradnje mogu se lokalno zapisati u .def datoteci, što omogućuje dosljedniju instalaciju u slučaju nadogradnje, ali i direktno pozivanje imagea putem poglavlja [%runscript](https://apptainer.org/docs/user/main/definition_files.html#runscript)

Koraci koji se nalaze ispod su:

- ispisivanje definicijske datoteke (linija 1)
	- %post poglavlje s koracima instalacije (linija 5)
	- $^{\circ}\,$   $^{\circ}\,$ runscript poglavlje s zadanom izvršnom datotekom python3 (linija 10)
- kreiranje *imagea* (linija 13)
- dopremanje na Supeka (linija 18)
- **·** direktno izvršavanje *imagea* (linija 24)

```
# ispis definicijske datoteke
[korisnik@kompjuter:~] $ cat data_stack.def
Bootstrap: docker
From: ubuntu:20.04
%post
  apt update
  apt install python3-pip -y
  pip3 install numpy scipy pandas matplotlib ipython
%runscript
  exec python3 $@
# izgradnja imagea
[korisnik@kompjuter:~] $ apptainer build data_stack.sif data_stack.def
...
INFO: Creating SIF file...
INFO: Build complete: data_stack.sif
# dopremanje na Supeka
[korisnik@kompjuter:~] $ scp data_stack.sif mkvakic@login-gpu.hpc.srce.hr:.
data_stack.sif 100% 335MB 110.9MB/s 00:03
# login na pristupni poslužitelj gpu
[korisnik@kompjuter:~] $ ssh mkvakic@login-gpu.hpc.srce.hr
Last login: Wed May 24 09:18:44 2023 from x.x.x.x
# direktno izvršavanje imagea na Supeku
[korisnik@x3000c0s27b0n0] $ ./data_stack.sif --version
Python 3.8.10
```
#### <span id="page-5-0"></span>Izgradnja condom

U slučaju da želimo specifičnu verziju pythona i njegovih knjižnica, možemo koristiti [miniforge verziju conde;](https://github.com/conda-forge/miniforge) upravitelj python paketima koji stvara virtualna okruženja.

Prvi korak je izgradnja sandbox verzije i instalacija mambe korištenjem [službenih uputa:](https://github.com/conda-forge/miniforge#install)

```
# izgradnja sandbox verzije
[korisnik@kompjuter:~] $ sudo apptainer build --force --sandbox data_stack_sandbox docker://ubuntu:20.04
...
# otvaranje interaktivne sjednice u sandbox kontejneru
[korisnik@kompjuter:~] $ sudo apptainer shell --writable data_stack_sandbox/
# osvježavanje apt repozitorija
Apptainer> apt update
...
# instalacija curl
Apptainer> apt install curl -y
...
# preuzimanje Miniforge conde
Apptainer> curl -L -O https://github.com/conda-forge/miniforge/releases/latest/download/Miniforge3-Linux-x86_64.
sh
...
100 82.9M 100 82.9M 0 0 30.7M 0 0:00:02 0:00:02 --:--:-- 42.0M
# batch instalacija u /usr/local/miniforge
Apptainer> bash Miniforge3-Linux-x86_64.sh -b -p /usr/local/miniforge
...
installation finished.
```
Ispod se nalaze detalji za dopremanje [python verzije v3.10](https://conda.io/projects/conda/en/latest/user-guide/tasks/manage-python.html) i prethodno navedenih python knjižnica.

Koraci koji su potrebni su opisani ispod, dok se detaljnije upute nalaze na [službenim stranicama.](https://mamba.readthedocs.io/en/latest/) Instalacija se sastoji od:

- inicijalizacije conde (linija 1)
- kreiranja virtualnog okruženja data\_stack (linija 3)
- aktivacije virtualnog okruženja data\_stack (linija 14)
- instalacije korištenjem upravitelja pip (linija 16)

Napomena: Komande ispod pretpostavljaju da ste i dalje u sandbox kontejneru.

```
# aktivacija conde u kontejneru
Apptainer> source /usr/local/miniforge/bin/activate
# kreiranje virtualnog okruženja data_stack
(base) Apptainer> conda create -n data_stack python=3.10 -y
...
# aktivacija virtualnog okružaenja data_stack
(base) Apptainer> conda activate data_stack
# instalacija knjižnica pipom
(data_stack) Apptainer> pip3 install numpy scipy pandas matplotlib ipython
...
Downloading and Extracting Packages
Preparing transaction: 
done 
Verifying transaction: 
done 
Executing transaction: done
# ispis instaliranih knjižnica
(data_stack) Apptainer> pip3 list
...
ipython 8.13.2
matplotlib 3.7.1
matplotlib-inline 0.1.6
numpy 1.24.3
pandas 2.0.1
scipy 1.10.1
...
```
Korištenje instaliranog data\_stack virtualnog okruženja osigurava se izvršavanjem python izvršne datoteke u /usr/local/miniforge/envs /data\_stack/bin/python3:

```
# ispis verzije i staze __init__.py datoteke knjižnice matplotlib u kontejneru
[korisnik@kompjuter:~] $ apptainer exec data_stack_sandbox/ /usr/local/miniforge/envs/data_stack/bin/python3 -c 
'import matplotlib; print("matplotlib verzija je: ", matplotlib.__version__); print("matplotlib __init__ 
datoteka je:", matplotlib._file_)'
...
matplotlib verzija je: 3.7.1
matplotlib __init__ datoteka je: /usr/local/miniforge/envs/data_stack/lib/python3.10/site-packages/matplotlib
/__init__.py
```
Ostali koraci pretvaranja u *image* i dopremanja na Supek [ostaju isti](#page-3-0), dok se cjelokupan proces [kao i prije](#page-4-0) može zapisati u .def datoteci u kojoj je moguće definirati /usr/local/mambaforge/envs/data\_stack/bin/python3 kao direktnu izvršnu naredbu.

#### <span id="page-6-0"></span>Izgradnja condom + online repozitoriji

Cjelokupan proces izgradnje specifičnog python virtualnog okruženja može se preskočiti korištenjem [već pripremljenih kontejnera](https://hub.docker.com/u/condaforge) koji u sebi već sadrže condu, poput [condaforge/miniforge3](https://hub.docker.com/r/condaforge/miniforge3)

Ako se koriste kao baza za [izgrad](#page-4-0)nju gore navedenog virtualnog okruženja, definicijska datoteka .def izgledala bi na sljedeći način i mogla koristiti za izgrad [nju slike koja se može dopremiti na Supeka](#page-4-0):

- zaglavlje s osnovnim condaforge kontejnerom (linije 1 i 2)
- %post poglavlje s instalacijskim naredbama (linije 4 do 9)
- %environment poglavlje koje postavlja okoliš za virtualno okruženje data\_stack (linije 11 do 22)
- %runscript poglavlje koje definira izvršnu naredbu python3 (linije 24 do 26)

```
Bootstrap: docker
From: condaforge/miniforge3
```
%post

```
 conda create -n data_stack python=3.10 -y
 . /opt/conda/bin/activate
 conda activate data_stack
 pip3 install numpy scipy pandas matplotlib ipython
```
%environment

```
 . /opt/conda/bin/activate
 conda activate data_stack
```
%runscript

exec python3 \$@

### <span id="page-7-0"></span>Kako dalje?

- Lustre
	- <sup>O</sup> [Wiki](https://wiki.lustre.org/Introduction_to_Lustre) osnove dijeljenog datotečnog sustava Lustre
	- [Priručnik](https://info.ornl.gov/sites/publications/Files/Pub166872.pdf) Lustre priručnik s detaljnim opisom
	- Najbolje prakse na ostalim superračunalnim centrima
		- **[Maryland](https://hpcf.umbc.edu/general-productivity/lustre-best-practices/)**
		- **III** [INCD](https://wiki.incd.pt/books/filesystem-user-guide/page/lustre-best-practices)
		- **[NASA](https://www.nas.nasa.gov/hecc/support/kb/lustre-best-practices_226.html)**
		- $\overline{\phantom{a}}$  csc
- Apptainer
	- <sup>O</sup> [Službena dokumentacija](https://apptainer.org/docs/user/main/quick_start.html)  za detalje o raznim komandama
	- [Originalni članak](https://journals.plos.org/plosone/article?id=10.1371/journal.pone.0177459) Zašto je Singularity/Apptainer uopće nastao?
- $\bullet$  Pip
	- [Službena dokumentacija](https://pip.pypa.io/en/stable/getting-started/)  za detalje o raznim komandama pipa
	- <sup>O</sup> [RealPython tutorial](https://realpython.com/what-is-pip/) super tutorial za uvod u pip
- Conda
	- [Službena dokumentacija](https://conda.io/projects/conda/en/latest/user-guide/getting-started.html)  za detalje o raznim komandama conde
	- <sup>O</sup> [Isabella wiki](https://wiki.srce.hr/x/54CeBg) naš stari wiki s najkorištenijim komandama i njihovim opisom